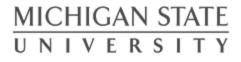

#### ESAF 2: Electric Boogaloo

5

#### (Or: How the Registrar's Office Continues to Shape the Process of Academic Advising and Degree Certification at MSU)

#### MACRAO Session 2.2

Doug McKenna, Associate Registrar for Certification <u>mckenn62@msu.edu</u>

Kristin Schuette, Associate Registrar for Technology <u>schuett1@msu.edu</u>

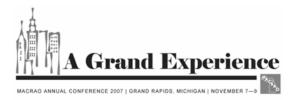

# **S** A Brief History of ESAF

- All freshmen and sophomores are advised by the Undergraduate University Division (UUD), representing 16,000+ students. Approximately 35,000 undergraduate students in total.
- A folder was kept for each student containing information such as grade reports, academic progress plans, and various 'notes'.
- The folder did not contain all needed information when advising. Advisors had to access several systems, along with the folder, to have the complete student academic picture.
- UUD advisers are located across several advising centers across campus. Students can request advising at any location; however, the student's folder was housed in the center nearest his/her residence hall.

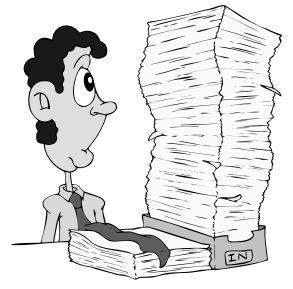

## **S** A Brief History of ESAF (cont.)

- In August 2005, the Electronic Student Academic Folder (ESAF) was launched with immediate success across campus.
- Numerous colleges, including the Directors of Undergraduate Student Affairs from several large colleges, were involved in defining system specifications, as well as testing of the system.
- Several Colleges chose to implement the system fully in Fall 2005 and 'go paperless'.
- Several demonstrations and 'hands-on' computer lab sessions were held, often to capacity crowds.
- In the first month:
  - 6,500 "folder" views
  - 148 different users logged in representing every college and major academic unit at the university
  - 3,500 notes saved

## Welcome to the ESAF

• Authorized users login with MSU NetID and password.

5

- Access granted by the College Security Administrator in a secure online application.
- Access changes take immediate effect.
- Student record access limited by college and department (and sometimes major) registered in security system.

| Electronic Student                                                                                                    | Academic Folder Log Out                                                                                                    |
|----------------------------------------------------------------------------------------------------|----------------------------------------------------------------------------------------------------|
| Jane Spartan, Broad College of Business                                                                                           | Friday, 11/2/2007                                                                                                    |
| FEI<br>This information is released to you in compliance with th<br><u>MSU's Guidelines Governing Privacy and Release of Stur</u> | RPA<br>ne <u>Family Educational Rights and Privacy Act (FERPA)</u> and<br><u>dent Records</u> . You are solely responsible for maintenance<br>r of said information.                                      |
| By using this system, you are also held respons                                                                                   | ible for adhering to the <u>Student ID Image Policy</u> .                                                                                                    |
| My Prep Notes/APPs   My Temp I                                                                                                    | Notes   Student Authorized Access                                                                                                    |
| View/Edit My Signatu                                                                                                    | ıre   Restore a Folder                                                                                                    |
| Admit/Applicant Reports   Open/Closed                                                                                             | Course List   AOP Lists   Degree Audit                                                                                                    |
| All Temp Notes in my College   Reports                                                                                            | 5   Save Note/Send Message to PID List                                                                                                    |
| Guide   System Access   Univ                                                                                                    | ersity Requirement Equivalencies                                                                                                    |
| Search by PID<br>(Student Number) - or -                                                                                          | are limited to your <u>system access</u> .<br>Search by Name<br>First Last                                                                                                    |
|                                                                                                    |                                                                                                    |
|                                                                                                    | Other Links<br>Academic Programs<br>ATHLINFO<br>Co-Sponsored Study Abroad Programs<br>Degree Navigator<br>Course Descriptions<br>Schedule of Courses<br>Study Abroad<br>Transfer MSU<br>Online Forms Menu |

# **5** Don't Forget FERPA!

#### First, a reminder of the responsibilities that come with accessing student data: a link to MSU's FERPA and privacy guidelines page.

|    | Electronic Student Academic Folder                                                                                                    | Log Out<br>ch Colleges                                                                                                    |  |  |  |  |
|----|----------------------------------------------------------------------------------------------------|----------------------------------------------------------------------------------------------------|--|--|--|--|
| Ja | ane Spartan, Broad College of Business Frida                                                                                                    | Office of the Registrar                                                                                                    |  |  |  |  |
|    |                                                                                                    | MSU Home Site Map Contact Us Search                                                                                                    |  |  |  |  |
|    | By using this system, you are also held responsible for adhering to the <u>Student ID Image Poli</u><br>My Prep Notes/APPs   My Temp Notes   Student Authorized Access<br>View/Edit My Signature   Restore a Folder<br>Admit/Applicant Reports   Open/Closed Course List   AOP Lists   Degree Aud | Pursuant to the Federal Family Educational Rights and Privacy Act (FERPA), the University has established policies governing privacy and release of<br>student records. The University has designated certain personally identifiable information as directory information, which may be released at the<br>discretion of the University to anyone who makes a request. Directory information has been defined as name, local address and telephone number,<br>MSU Net ID, permanent address and telephone number, current termollment status or dates of attendance, program level, class, major, current term<br>candidacy for degree and/or teacher certification, information pertaining to awards and honors achievements, MSU degree(s) earned and dates,<br>recommendation to the State of Michingan for teaching certificate and effective dates, participation in officially recognized MSU act to<br>sportsincluding weight and height of athletic team members, recognition documents of student organizations, employment status as a graduate<br>teaching assistant or research assistant, office address, and office phone number.<br>A student may restrict the release of directory information by notifying the Office of the Registrar, 150 Administration.<br>Students have the right to inspect and review their education records; seek amendment of the records they believe to be inaccurate, misleading,<br>or otherwise in violation of their privacy rights; consent to disclosures of personally identifiable information notained in their records, except to the<br>or otherwise in violation of their privacy rights; consent to disclosures of personally identifiable information their and<br>sports-maily identifiable information of the records they believe to be inaccurate, misleading,<br>or otherwise in violation of their privacy rights; consent to disclosures of personally identifiable information contained in their records, except to the<br>descretion of the privacy rights; consent to disclosures of personally identifiable information contained in their records, except to the<br>descretion of |  |  |  |  |
|    | All Temp Notes in my College   Reports   Save Note/Send Message to PID Li                                                                                                    | extent that the law authorizes disclosure without consent; and file a complaint with the U.S. Department of Education concerning alleged failur<br>the University to comply with the law.                                                                                                    |  |  |  |  |
|    | Guide   System Access   University Requirement Equivalencies                                                                                                    | MSU's Guidelines Governing Privacy and Release of Student Records is printed in the Academic Programs catalog.                                                                                                    |  |  |  |  |
|    |                                                                                                    | What Every Student Should Know:                                                                                                    |  |  |  |  |
|    |                                                                                                    | FERPA for Students (PowerPoint) (PDF)                                                                                                    |  |  |  |  |
|    |                                                                                                    | Print Hardcopy Directory Information Restriction Request                                                                                                    |  |  |  |  |
|    |                                                                                                    | Currently Enrolled Students: Update Directory Restrictions Online                                                                                                    |  |  |  |  |
|    |                                                                                                    | What Every University Employee Should Know:           FERPA 101 (PowerPoint) (PDF)           Student Records: Institutional Responsibility and Student Rights           FERPA 101 Self-diagnostic quiz (PowerPoint) (PDF)           Test your knowledge of: Student Records: and the Eamily Educational Rights, and Privacy, Act (FERPA) and MSU's Guidelines Governing, Privacy                                                                                                    |  |  |  |  |

## ESAF Guide

Guide drafted by an Advisory Committee of several key advisers from across campus.

The Guide includes:

- The Goal of the ESAF
- Note-Taking Guidelines
- When/How to Use the Note Feature
- Student Authorized Access Explanation
- Note Type Glossary

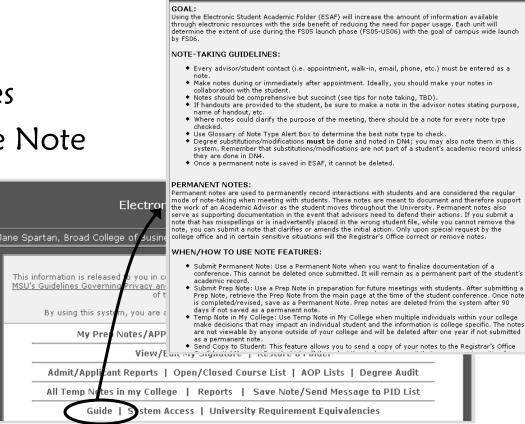

Student Academic Folder - Guide

Main Menu

#### **S** Authorized users can view system access at any time.

| Electronic Student Academic Folder Switch Colleg                                                                                                    |                                                                                                    |  |  |  |  |  |  |
|----------------------------------------------------------------------------------------------------|----------------------------------------------------------------------------------------------------|--|--|--|--|--|--|
| Jane Spartan, Broad College of Business                                                                                                    | Friday, 11, 2/200                                                                                                    |  |  |  |  |  |  |
| This information is released to you in compliance with th<br>MSU's Guidelines Governing Privacy and Release of Stuc<br>of the confidentiality<br>By using this system, you are also held responsi | RPA<br>e Family Educational Rights and Privacy Act (FERPA) and<br>lant Records. You are solely reponsible for maintenance<br>of said information.<br>ble for adhering to the <u>Student ID Image Policy</u> .<br>Notes   Struent Authorized Access |  |  |  |  |  |  |
| View/Edit My Signature   Kestore a Folder                                                                                                    |                                                                                                    |  |  |  |  |  |  |
| Admit/Applicant Reports   Open/Closed course List   AOP Lists   Degree Audit                                                                                                    |                                                                                                    |  |  |  |  |  |  |
| All Temp Notes in my College   Reports                                                                                                    | All Temp Notes in my College   Reports   Save Note/Send Message to PID List                                                                                                    |  |  |  |  |  |  |
| Guid   System Access   Unive                                                                                                    | Guid   System Access   University Requirement Equivalencies                                                                                                    |  |  |  |  |  |  |

| Student Academic Folder - Student Authorized Access Main Menu                                                                                                    |                               |  |  |  |  |  |  |  |  |
|----------------------------------------------------------------------------------------------------|-------------------------------|--|--|--|--|--|--|--|--|
| Jane Spartan, Broad College of Business Friday, 6/23/2006                                                                                                    |                               |  |  |  |  |  |  |  |  |
| About Student Authorized Access                                                                                                    |                               |  |  |  |  |  |  |  |  |
| Accessing a student's academic folder through this method should <b>ONLY</b> be used if a student is not in your <u>system access</u> and is sitting in front of you requesting an advising session. |                               |  |  |  |  |  |  |  |  |
| If a student does not wish to give you the requested information below, you will not be able to access the student record.                                                                           |                               |  |  |  |  |  |  |  |  |
| <i>Each and every</i> attempt to access a student's academic folder through this method is recorded and logged for security and audit purposes.                                                      |                               |  |  |  |  |  |  |  |  |
| I HAVE THE STUDENT'S APPROVAL TO ACCESS HIS/HER ACADEMIC FOLDER $\Box$                                                                                                    |                               |  |  |  |  |  |  |  |  |
| Student First Name                                                                                                    | Student Last Name             |  |  |  |  |  |  |  |  |
| PID                                                                                                    | Date of Birth<br>(MM/DD/YYYY) |  |  |  |  |  |  |  |  |
|                                                                                                    | Submit                        |  |  |  |  |  |  |  |  |

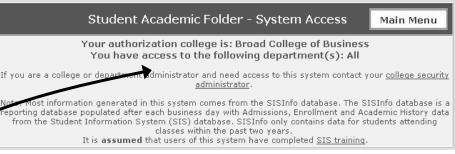

#### Student Authorized Access

- Advisers can access the folder of a student not affiliated with the college, department, or major of which they have security access by providing several identifying points of data.
- The advisers must have the student's permission.
- Access to the folder is logged and only available for the current advising session.

## More Information

The entire presentation on the release of ESAF is available on the Registrar's Office website, at:

http://www.reg.msu.edu/aboutus.asp

Let's turn our attention to What's New in ESAF, specifically Degree Audit and the Online Adviser Manual...

## What is Degree Audit?

- Degree Audit (DA) is an online degree certification tool.
- Brings together the Student Information System (SIS), the online advising tool Degree Navigator (DN), and College user input via the Electronic Student Academic Folder (ESAF).

| ug McKenna, RO                                                                                                    | Monday, 8/20/200                                                                                                 |
|----------------------------------------------------------------------------------------------------|----------------------------------------------------------------------------------------------------|
| FER<br>This information is released to you in compliance with th<br><u>MSU's Guidelines Governing Privacy and Release of Stud</u><br>of the confidentiality | e Family Educational Rights and Privacy Act (FERPA) an<br>ent Records. You are solely responsible for maintenanc |
| By using this system, you are also held responsi                                                                                                    | ble for adhering to the <u>Student ID Image Policy</u> .                                                         |
| My Prep Notes/APPs   My Temp N                                                                                                    | lotes   Student Authorized Access                                                                                |
| View/Edit My Signatu                                                                                                    | re   Restore a Folder                                                                                            |
| Admit Reports   Open/Closed Cour                                                                                                    | se List   AOP Lists Degree Audit                                                                                 |
| All Temp Notes in my College   Reports                                                                                                    | Save Note/Send Message to PID List                                                                               |
| Guide   System Access   Unive                                                                                                    | ersity Requirement Equivalencies                                                                                 |
| Update Adviser-St                                                                                                    | udent Security List                                                                                              |
| To view a student academic folder, enter the PID<br>the search button. Search results a<br>Search by PID<br>(Student Number) - or -                         |                                                                                                    |
| Sea                                                                                                    | arch                                                                                                    |
|                                                                                                    | inch                                                                                                    |

# **5** DA: Logistics and Security

- Major program must be active in DA, either in Test or Live mode.
  - Programs are activated in DA by the 4-digit major code.
  - As many or as few programs within a department or college can Test or go Live at a time.
- Users must be given appropriate security to enter decisions—coordinated through College Security Administrator.

# **5** DA: Logistics and Security (cont.)

- There are three levels of security:
  - Department: users who have access to students in specific majors or departments within the college.
  - College: users who have access to all students within the college.
  - College with Final Approval: users who have access to all students within the college AND have authorization to submit a conferral decision (think: Asst. / Assoc. Dean's signature).

# **S** DA: Identifying Applicants

• Users can review students the day after they apply for graduation, even for next semester...

...but we recommend waiting until the first week of the applied-for term.

- Generate lists of applicants using selection criteria:
  - Term
  - College
  - Major
  - Student Level-Class
  - Degree Navigator Status
  - Degree Audit
  - Decision Status
  - SIS Award Status

| Student Level -<br>Class       Major (Code-Desc-Lvl-Award Type)         UN-1       1353-Advertising-UN-BA         UN-2       1378-Communication-UN-ADDU         UN-3       1379-Communication-UN-ADDU         UN-4       1405-Journalism-UN-BA         1435-Public Relations-UN-SPCU       1439-Telecomm, Info Studies & Media-UN-ADDU         1443-Retailing-UN-BS       1444-Retailing-UN-ADDU         1444-Retailing-UN-ADDU       1448-Game Design and Development-UN-SPCU | Award Term<br>FS07 V          | College - Department<br>Communication Arts and Sciences- All Depts (college level access)<br>If a college-department is missing and it is a valid college-department per SIS, <u>please let us know</u>                                                                                                    |  |  |  |  |  |  |  |
|----------------------------------------------------------------------------------------------------|-------------------------------|----------------------------------------------------------------------------------------------------|--|--|--|--|--|--|--|
|                                                                                                    | Class<br>UN-1<br>UN-2<br>UN-3 | 1353-Advertising-UN-BA         1378-Communication-UN-BA         1379-Communication-UN-ADDU         1405-Journalism-UN-BA         1435-Public Relations-UN-SPCU         1439-Telecomm, Info Studies & Media-UN-ADDU         1440-Telecomm, Info Studies & Media-UN-ADDU         1443-Retailing-UN-BS         1444-Retailing-UN-ADDU         1448-Game Design and Development-UN-SPCU         If a major is missing and it is a valid major participating in Degree Audit, please contact the Registrar's Office Degree |  |  |  |  |  |  |  |

| Requirements Status (DN)<br>DN Data as of Thursday, May 03, 2007 2:36:47 PM | Degree Status (SIS)     |  |  |
|-----------------------------------------------------------------------------|-------------------------|--|--|
| Done 💿 Not Done 🔿 Any O                                                     | APPL 🗸                  |  |  |
|                                                                             | CONF                    |  |  |
| Decision Status (DA)                                                        | DENY                    |  |  |
| CONF Dept O CONF Coll O CONF Final O                                        | PEND                    |  |  |
| CONFOVER Decisions Only                                                     | PEND, No Award Term 🔲 🍳 |  |  |
| DENY O No Decision 💿 Any O                                                  |                         |  |  |

# **5** DA: Identifying Applicants (cont.)

- Users can select the output fields and sort options to customize the generated Degree Audit list.
- In order to enter decisions for students in the list, the user must "Enable Degree Decision Input."
- Click on "View Degree Audit List" to generate the report.

| Output Fields                                                                        |               |                  |                    |   |  |  |  |  |
|--------------------------------------------------------------------------------------|---------------|------------------|--------------------|---|--|--|--|--|
| 🗸 Degree Name                                                                        | 🗹 Requiremen  | ts Complete      | Credits Remaining  |   |  |  |  |  |
| 🗸 Award Type                                                                         | 🗌 Requiremen  | ts Remaining 🛛 🗌 | Required Credits   |   |  |  |  |  |
| ✓ Award Status                                                                       | 🗌 In Progress | Courses 🗌        | Unused Credits     |   |  |  |  |  |
| Intended Award Term                                                                  | Credits Appl  | lied 🗌           | College/Department |   |  |  |  |  |
| 🗹 Degree Audit Status                                                                | Program Ve    | rsion 🗹          | Honors College     |   |  |  |  |  |
| SIS Status Entry Date                                                                |               |                  |                    |   |  |  |  |  |
| Enable Degree Decision Input Sort List By Available only for students in APPL status |               |                  |                    |   |  |  |  |  |
| You have authorization to enter final degree                                         | decisions.    | Sort #1          | Major Code         | ~ |  |  |  |  |
| Yes 💿                                                                                |               | Sort #2          | Student Name       | ¥ |  |  |  |  |
| No O                                                                                 |               | Sort #3          |                    | * |  |  |  |  |
| View Degree Audit List                                                               |               |                  |                    |   |  |  |  |  |

### DA: Identifying Applicants (cont.)

- The generated list of students includes the selection criteria in the header.
- Also noted is the last time the information was updated from SIS and DN.
- When Decisions are "enabled," the Quick Guide to Entering Decisions is included in the header, as well.

| Student Academic Folder - Degree Audit Report for FS07  **Click on a PID to open the student's folder in a new window Main Menu |                                                     |                                                                                                    |  |  |  |  |  |  |
|----------------------------------------------------------------------------------------------------|-----------------------------------------------------|----------------------------------------------------------------------------------------------------|--|--|--|--|--|--|
| Generated by: Kristin Schuette, RO<br>Date: Friday, 11/2/2007                                                                   | College: 10<br>Department: All<br># of Records: 166 |                                                                                                    |  |  |  |  |  |  |
|                                                                                                    | Quick Guide to Entering Decisions                   |                                                                                                    |  |  |  |  |  |  |
|                                                                                                    | Enter<br>CONF                                       | When the student is in a DN = Done status.                                                                                                    |  |  |  |  |  |  |
| Term: FS07<br>Award Status: APPL                                                                                                | DENY                                                | When the student has not satisfied the requirements for the degree program inclusive of the current enrollment. Comments are required.                                                                                                    |  |  |  |  |  |  |
| Requirements Complete: Yes<br>Decision Status: No Decision                                                                      | NONE<br>(Comments Only)                             | When the student has pending Transfer Credit from another institution. In almost all of these cases, the student will be in a "DN is Not Done" status.                                                                                               |  |  |  |  |  |  |
| SIS and DN Data as of Thursday, May 03, 2007 2:36:47 PM                                                                         | CONFOVER<br>(during the term)                       | ONLY when the student attended previously (pre-2001) and DN will<br>never be in a "Done" status. Comments are required and should<br>include all courses the student must satisfactorily complete, plus<br>any information on GPA honor points, etc. |  |  |  |  |  |  |
|                                                                                                    | CONFOVER<br>(after the term)                        | When the student has received a conditional grade in a non-required course. Comments are required and should indicate the reason for the override.                                                                                                   |  |  |  |  |  |  |
|                                                                                                    |                                                     | DENY decisions are processed in SIS daily.                                                                                                    |  |  |  |  |  |  |
|                                                                                                    |                                                     |                                                                                                    |  |  |  |  |  |  |

# **5** DA: Entering Decisions

Entering certification decisions is as simple as marking the radio button in the resulting list of students.

| CONF | CONF<br>O¥ER | DENY | UNDO | NONE | Comments | PID | Student Name | DA<br>Major<br>Code | Degree Name                                                  | Degree Audit<br>Status | Degree<br>Audit<br>Status<br>Details                              | Degree<br>Audit<br>Comment<br>Only | Requirements<br>Complete | In<br>Progress | Honors<br>College |
|------|--------------|------|------|------|----------|-----|--------------|---------------------|--------------------------------------------------------------|------------------------|-------------------------------------------------------------------|------------------------------------|--------------------------|----------------|-------------------|
| -    | 0            | 0    | -    | ۲    |          |     |              | 1440                | Telecommunication,<br>Information Studies<br>and Media, ADDU |                        |                                                                   |                                    | No                       | Yes            |                   |
| 0    | -            | 0    | -    | ۲    |          |     |              | 1439                | Telecommunication,<br>Information Studies<br>& Media, BA     |                        |                                                                   |                                    | Yes                      | Yes            |                   |
| -    | -            | -    | 0    | ۲    |          |     |              | 1378                | Communication, BA                                            | DENY_DA                | Comments<br>req.<br>Doug<br>McKenna,<br>Sep 18<br>2007<br>12:03PM |                                    | Yes                      | Yes            |                   |
| 0    | -            | 0    | -    | ۲    |          |     |              | 1378                | Communication, BA                                            |                        |                                                                   |                                    | Yes                      | Yes            |                   |
| 0    | -            | 0    | -    | ۲    |          |     |              | 1439                | Telecommunication,<br>Information Studies<br>and Media, BA   |                        |                                                                   |                                    | Yes                      | Yes            |                   |
| 0    | -            | 0    | -    | ۲    |          |     |              | 1439                | Telecommunication,<br>Information Studies<br>& Media, BA     |                        |                                                                   |                                    | Yes                      | Yes            |                   |
| CONF | CONF<br>O¥ER | DENY | UNDO | NONE | Comments | PID | Student Name | DA<br>Major<br>Code |                                                              | Degree Audit<br>Status | Degree<br>Audit<br>Status<br>Details                              | Degree<br>Audit<br>Comment<br>Only | Requirements<br>Complete | In<br>Progress | Honors<br>College |
| 0    | -            | 0    | -    | ۲    |          |     |              | 1439                | Telecommunication,<br>Information Studies<br>and Media, BA   |                        |                                                                   |                                    | Yes                      | Yes            |                   |
| 0    | -            | 0    | -    | ۲    |          |     |              | 1405                | Journalism, BA                                               |                        |                                                                   |                                    | Yes                      | Yes            |                   |

# **5** DA: Entering Decisions (cont.)

- All users with any level of access can enter a DENY decision; comments are required for all DENY decisions.
- Select CONF if the student has met all requirements and should graduate.
- Leave the decision as NONE to enter comments or to "hold" for the processing of pending transfer credit.
- Whenever a CONF Final decision is entered, the Degree Report "Full Report with Course Status" is frozen so a record of that report is available as it was on the day the CONF Final decision was entered.
- A complete history of all activity is available on a studentby-student basis on the student-specific Degree Audit Status Log page.

#### 5 DA: Entering Decisions (cont.)

|   | Add/View Notes (student has 11 notes)<br>Add/View Academic Progress Plans (student has 41 plans)<br>View Confidential Messages sent to Student (student has 9 messages)<br>View All Notes, APPs, and Messages (in reverse chronological order) |        |                                                                              |                                 |  |
|---|----------------------------------------------------------------------------------------------------|--------|------------------------------------------------------------------------------|---------------------------------|--|
|   | Student Report                                                                                                    |        |                                                                              | folde                           |  |
|   | Application Data Sheet<br>Course Listing by Subject Area & Transfer Institu                                                                                                    | SIS Av | <b>4419 Psychology, I</b><br>SIS Award Status: APF<br>Intended Award Term: F |                                 |  |
|   | Credits & GPA Summary                                                                                                    | s Coll | lege (SIS): -                                                                |                                 |  |
| < | Degree Audit Status Log                                                                                                    |        |                                                                              | SIS): 3.1028<br>sfer Credits: ( |  |
|   | Degree Reports                                                                                                    |        | omplete (DN):                                                                |                                 |  |

Certification decisions • can be entered directly from the student-specific Degree Audit Status Log page, circumventing the report generator.

| Honors College (SIS): -                                 |                                                        |   |                 |           |     |  |  |  |  |
|---------------------------------------------------------|--------------------------------------------------------|---|-----------------|-----------|-----|--|--|--|--|
| CUM GPA (SIS): 3.1028<br>Pending Transfer Credits: 0    |                                                        |   |                 |           |     |  |  |  |  |
| Requirements Complete (DN): No<br>In Progress (DN): Yes |                                                        |   |                 |           |     |  |  |  |  |
|                                                         |                                                        |   | No Audit Record | ds Found. |     |  |  |  |  |
|                                                         | Comments required for all CONFOVER and DENY decisions. |   |                 |           |     |  |  |  |  |
| CONF                                                    | CONF CONFOVER DENY UNDO NONE Comments                  |   |                 |           |     |  |  |  |  |
|                                                         | 0                                                      | 0 | -               | ۲         | < > |  |  |  |  |
|                                                         |                                                        |   |                 |           |     |  |  |  |  |
| Submit Decisions                                        |                                                        |   |                 |           |     |  |  |  |  |
|                                                         |                                                        |   |                 |           |     |  |  |  |  |

folder.

The Degree Audit Status

Log is available as a link

on each specific student's

## DA: Processing in SIS

- Registrar's Office staff runs a macro every day, loading the decisions that have been entered as specified below.
- DENY decisions in DA are processed every day, no other criteria is required.
- Students who meet the following criteria will be included in the conferral macro:
  - Have an open application for the term (SIS = APPL)
  - Degree Audit decision status = "CONF Final"
  - Degree Navigator = "Done"
  - No "In progress" courses (includes conditionally graded courses)
  - Cumulative GPA of 2.0 or greater
  - Total credits equal to or greater than the credits required for program (usually 120)
  - All work completed in eligible date range for the term
  - After the 5<sup>th</sup> week of the term (no conferrals for the term until 1/4 term)

### DA: Processing in SIS (cont.)

- There is an override process available:
  - The "CONF Override" decision will cause the system to ignore the DN status "Done" and "In Progress" status.
  - All other criteria must still be true before the conferral will be acted on.
  - The override decision should only be used when DN cannot or will never be right for a student (e.g. a returning student from 1980) and/or an in progress course is not required for the degree.
- Student receives an e-mail upon conferral or denial of graduation via confidential message board.

S

### DA: Problem Resolution

- At the end of the semester, students who did not meet the conferral selection criteria will remain in an APPL status.
  - The Registrar's Office will deny students with no "In progress" courses who have lower than a 2.0 GPA, or fewer than 120 credits.
- Colleges and Departments will generate reports to review students who were not conferred and take one of three actions:
  - Wait for a grade to be submitted.
  - Enter a "DENY" decision.
  - Enter a "CONF OVERRIDE" decision.

### **5** DA: Proactive Certification Model

- Colleges and Departments access DA and generate lists of students who have applied for graduation instead of waiting to receive the lists from the Registrar's Office.
- Departments can begin reviewing students as soon as the student applies for graduation (even future terms), instead of waiting until the 5th week of the term.
- Reports are easy to run and can provide information on students significantly earlier than the Deficiency List process.
- All degree certification decisions are logged and reviewable on a student-by-student basis.
- Better tracking throughout the certification process than in the Deficiency List process.
- Allows for earlier intervention with students who have issues with graduation requirements.

### Academic Adviser Manual

- In the past, the manual was a hardcopy book:
  - Who's in charge here?
  - Out-of-date the minute it was printed.
  - Collection of text/policies/memos often from other sources, most, if not all, now on the web.
  - Need another copy?
- Proposal: An online, document-management style web application with...
  - Links to other text/policies on web never out-of-date!
  - Searchable.

\$

- Allow advisers to "save notes".
- Kept up-to-date by a group of 4 lead-advisers across campus.

#### Adviser Manual: The Plan

- Sponsored by the Associate Provost for Undergraduate Education
- 4 Director's Level Advisers from "core" colleges
- University digital technology writing center funded to research data needed, organize content, layout text, draft website look and feel.
- RO, due to ESAF, logical office to build/host application.

"We're just blowing their leaves... ...don't tell them how to plant their garden.

- Scott McMillan, 11/05/07

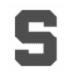

#### Adviser Manual V4.0

## Welcome to the yet-to-be released Academic Adviser Manual, version 4.0!

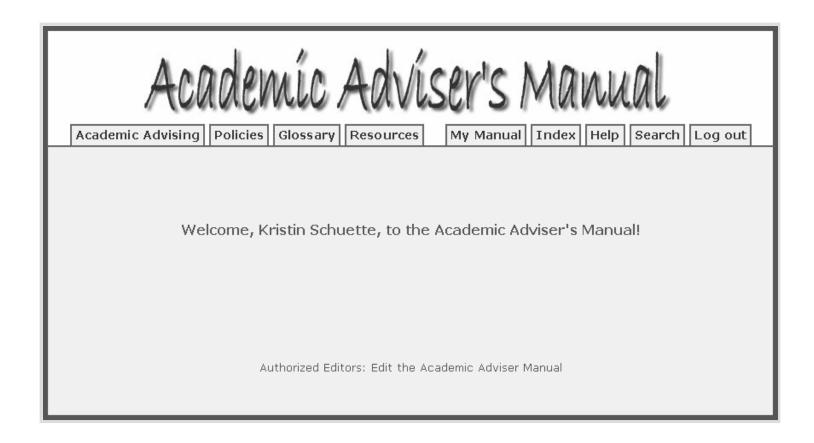

### Adviser Manual: Editing

Authorized Users can see "Edit Mode"

• Update?

S

- Delete?
- Last Update

| Academic Adviser's Manual                                                                                                    |
|----------------------------------------------------------------------------------------------------|
| Academic Advising Policies Glossary Resources My Manual Index Help Search Log out                                                                                                    |
| Edit Mode<br>Enter New Text   Edit "Academic Advising"   Edit "Policies"   Edit "Glossary"   Edit "Resources"   Instructions                                                                                                    |
| Academic Advising<br>(update) (delete) last update: 5/29/2007 8:46:48 AM                                                                                                    |
| This section provides you with an overview of information on who advisors are, what they do, and the tools and techniques<br>used in advising work at MSU.<br>(update) (delete) last update: 5/29/2007 9:58:29 AM                                                                                                    |
| The Role of the Advisor<br>(update) (delete) last update: 5/29/2007 1:55:45 PM                                                                                                    |
| Advising is based on a shared responsibility between the student and the advisor. Advisors may serve as role models and<br>mentors for students through their unique position as coordinators of the undergraduate experience. Through their<br>multifaceted responsibilities, good advisors help students to realize the maximum educational benefits available to them and<br>help students to obtain the most from their undergraduate education.<br>(update) (delete) last update: 6/12/2007 8:37:14 PM                                                                                                    |
| Definition of Academic Advising<br>(update) (delete) last update: 6/25/2007 9:51:36 PM                                                                                                    |
| Academic advising is a teaching process that takes place outside of the classroom. The process addresses the<br>student's whole undergraduate experience and educates the student about higher education. Advising is concerned<br>with the development of the student: academically, intellectually, affectively, and philosophically. Career and<br>post-graduate planning are included in the development of individual goals and objectives.                                                                                                    |
| This is accomplished by:                                                                                                    |
| <ul> <li>helping students to clarify their values and goals to develop a better understanding of themselves</li> <li>helping students to understand the nature and purpose of higher education</li> <li>providing accurate information about educational options, requirements, policies, and procedures</li> <li>helping students to plan academic programs consistent with their interests and abilities</li> <li>assisting students in continual monitoring and evaluation of their educational progress</li> <li>integrating the many resources of the institution to meet the student's educational needs and aspirations.</li> </ul> |
| (update) (delete) last update: 7/5/2007 1:10:17 PM                                                                                                    |

#### Adviser Manual: New/Edit Text

| Vou are entering new text.     Level Current Order Selection   1 Academic Advising   2 The Role of the Advisor   3 Tips for Advising Undergraduate Students   Order Image: Student Students   Order Image: Student Student S                                                                                                    | ter New Text   Edit "Academic Advising"   Edit "Policies"   Edit "Glossary"   Edit "Resources"   Instruction |                               |                                                                                                    |  |
|----------------------------------------------------------------------------------------------------|----------------------------------------------------------------------------------------------------|-------------------------------|----------------------------------------------------------------------------------------------------|--|
| 1       Academic Advising         2       The Role of the Advisor         3       Tips for Advising Undergraduate Students         Order       2         Site Index Reference       Study Help, Resources for         You are creating a new entry. The entry type will be text that falls directly under the Level 3 header. The 'Order' drop-down will edit the order of the text.         Text         Text         Image: Image:                                                                                                    |                                                                                                    |                               | You are entering new text.                                                                                                    |  |
| 2       The Role of the Advisor         3       Tips for Advising Undergraduate Students         3       Tips for Advising Undergraduate Students         Order       2         Site Index Reference       Study Help, Resources for         You are creating a new entry. The entry type will be text that falls directly under the Level 3 header. The 'Order' drop-down will edit the order of the text.         Text         Size         Style       Format         Format       Font         Size       Tar< Order                                                                                                    | L                                                                                                    | Level Current Order           | Selection                                                                                                    |  |
| 3       Tips for Advising Undergraduate Students         Order       2         Site Index Reference       Study Help, Resources for         You are creating a new entry. The entry type will be text that falls directly under the Level 3 header. The 'Order' drop-down will edit the order of the text.         Text         Text         Style       ▼ Format         ▼ Format       ▼ Fort         ▼ Size       ▼ Size                                                                                                    |                                                                                                    | 1                             | Academic Advising                                                                                                    |  |
| Order       2         Site Index Reference       Study Help, Resources for         You are creating a new entry. The entry type will be text that falls directly under the Level 3 header. The 'Order' drop-down will edit the order of the text.         You are creating a new entry. The entry type will be text that falls directly under the Level 3 header. The 'Order' drop-down will edit the order of the text.         Text         Image: Style       Format         Format       Fort         Style       Format         Format       Fort         Style       Format                                                                                                    |                                                                                                    | 2                             | The Role of the Advisor                                                                                                    |  |
| Site Index Reference Study Help, Resources for<br>You are creating a new entry. The entry type will be text that falls directly under the<br>Level 3 header. The 'order' drop-down will edit the order of the text.<br>Text<br>Text<br>Style Format Fornt Fornt Size I I I I I I I I Fornt I I I I I I I I I I I I I I I I I I I                                                                                                    |                                                                                                    | 3                             | Tips for Advising Undergraduate Students                                                                                                   |  |
| You are creating a new entry. The entry type will be text that falls directly under the Level 3 header. The 'Order' drop-down will edit the order of the text.         Text         Image: Style       Image: Style         Image: Format       Font         Image: Style       Image: Style         Image: Style       Image: Style                                                                                                    | C                                                                                                    | Order                         | 2                                                                                                    |  |
| Level 3 header. The 'Order' drop-down will edit the order of the text.         Text         Image: Image: I                                                     | s                                                                                                    | Site Index Reference          | Study Help, Resources for                                                                                                    |  |
| Image: Image: Image |                                                                                                    | You are cr<br>Level 3 he      | eating a new entry. The entry type will be text that falls directly under the ader. The 'Order' drop-down will edit the order of the text. |  |
| Go to the Student Support site as <u>www.studentsupport.msu.edu</u> for links to study help.                                                                                                    |                                                                                                    | Style 🔹 Fo                    | B I U ABC ×2 x² 1 1 II II II II II II II II II II II II                                                                                    |  |
|                                                                                                    | G0 <sup>-</sup>                                                                                              | to the Student Support site : | as <u>www.studentsupport.msu.edu</u> for links to study help.                                                                              |  |

Entering new or editing existing text:

- Select level/section
- Select order
- Site index (alpha) reference
- Rich text features, including links.

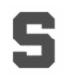

#### Adviser Manual: Text Review

Tips for Advising Undergraduate Students (update) (delete) last update: 6/25/2007 9:46:01 PM

Go to the **Student Support** site as www.studentsupport.msu.edu for links to study help.Request Only (update) (delete) last update: 11/5/2007 11:12:31 AM

- Requested text must be reviewed/approved by RO.
- "Old" text displays in public view until new text is approved.

| Edit Mode Enter New Text   Edit "Academic Advising"   Edit "Policies"   Edit "Glossary"   Edit "Resources"   Instructions |  |  |  |  |  |  |
|----------------------------------------------------------------------------------------------------|--|--|--|--|--|--|
| You are currently editing existing text.                                                                                  |  |  |  |  |  |  |
| Current Status of Text                                                                                                    |  |  |  |  |  |  |
| Request ID: schuett1 RO ID:                                                                                               |  |  |  |  |  |  |
| Request Name: Kristin Schuette RO Name:                                                                                   |  |  |  |  |  |  |
| Request Unit: RO RO Date:                                                                                                 |  |  |  |  |  |  |
| Request Date: 11/5/2007 11:12:31 AM                                                                                       |  |  |  |  |  |  |
| Status: Request - pending RO approval                                                                                     |  |  |  |  |  |  |
|                                                                                                    |  |  |  |  |  |  |
| Level Current Order Selection                                                                                             |  |  |  |  |  |  |
| 1 1 Academic Advising                                                                                                    |  |  |  |  |  |  |
| 2 1 The Role of the Advisor                                                                                               |  |  |  |  |  |  |
| 3 3 Tips for Advising Undergraduate Students 🗸                                                                            |  |  |  |  |  |  |
| Order 2 2 💌                                                                                                    |  |  |  |  |  |  |
| Site Index Reference Study Help, Resources for                                                                            |  |  |  |  |  |  |
| You are editing an existing entry. The entry type will be text that falls directly under the                              |  |  |  |  |  |  |
| Level 3 header. The 'Order' drop-down will edit the order of the text.                                                    |  |  |  |  |  |  |
| Text                                                                                                    |  |  |  |  |  |  |
| ∽ ~ <b>尚</b> 弦 國 Ø B Z U AR × × 1 缶 田 傳 課 ■ 書 書 ■                                                                         |  |  |  |  |  |  |
| Style 🔹 Format 🔹 Font 🔹 Size 🔹 🖬 🖓                                                                                        |  |  |  |  |  |  |
|                                                                                                    |  |  |  |  |  |  |
| Go to the Student Support site as <u>www.studentsupport.msu.edu</u> for links to study help.                              |  |  |  |  |  |  |
|                                                                                                    |  |  |  |  |  |  |
| Submit                                                                                                    |  |  |  |  |  |  |
|                                                                                                    |  |  |  |  |  |  |
| Delete Entry                                                                                                    |  |  |  |  |  |  |
| Note: Clicking the Approve button as the RO will only submit approval status to the section text.                         |  |  |  |  |  |  |
| No edits to the above data will be saved.<br>Approve                                                                      |  |  |  |  |  |  |

#### Adviser Manual: Public View

| Academic Advising Policies Glossary Resources My Manual Index                                                                                                    | Help Search Log out                                                                                                    | Index at top – links to<br>text below.                                                                                                    |
|----------------------------------------------------------------------------------------------------|----------------------------------------------------------------------------------------------------|----------------------------------------------------------------------------------------------------|
| Academic Advising<br>This section provides you with an overview of information on who advisors are, what the<br>used in advising work at MSU.<br>The Role of the Advisor<br>Definition of Academic Advising<br>Advising Functions<br>Tips for Advising Undergraduate Students        | ey do, and the tools and techniques                                                                                                    |                                                                                                    |
| NACADA Statement of Core Yalues of Academic Advising<br>Boldness by Design<br>Organizational Structure of Advising Students at MSU<br>Organization of Academic Advising<br>Admission to a Degree College<br>The Function of Academic Student Affairs<br>University Academic Calendar | requirements, and signing up fo                                                                                                    | number of basic tasks, including: selecting a major, completing major and university<br>or classes. The Basics provides key knowledge to understanding and applying enrollment<br>math and foreign languages, transfer credits, grade-point average calculations, and general                                                                                                    |
| Privacy of Student Records<br>The Basics<br>Majors<br>Course Enrollment<br>Grades<br>Placement<br>Transfer Credits<br>University Requirements<br>Using Technology Resources in Your Advising Work<br>Enrichment Opportunities                                                        | Freshmen and sophomores<br>by going to the appropriat<br>http://www.reg.msu.edu/<br>go to the office of the Ass<br>****Summary of a Major<br>*THIS INFORMATION WILL<br>Additional Majors                                           | read/UCC/Updated/undgredchgmajor.pdf<br>s may change their major by going to the office of the Associate Dean of the college major or<br>le UUD Student Affairs Office (see<br>read/UCC/Updated/undgreduud.pdf). Juniors and seniors who wish to change their major must<br>sociate Dean of the college to which the student wishes to transfer.<br>Change and Academic Action Locations****<br>. BE SUPPLEMENTED AT A LATER DATE*                                                                                                    |
|                                                                                                    | An undergraduate or gradu<br>administers the intended r<br><b>Dual Enrollment</b><br>http://www.reg.msu.edu/u<br>Seniors interested in comp<br>for dual enrollment by com<br>Admissions. Admission to<br>a graduate program and th | uate who wishes to complete an additional major must contact the department or college that<br>major for permission to do so.<br>read/UCC/Updated/04graded.pdf (page 3)<br>bleting their bachelor's degree while taking courses in a graduate program may be considered<br>npleting a Request for Dual Enrollment Status form, which is available from the Office of<br>graduate study must be approved before coursework is taken for the credits to apply toward<br>he student may apply no more than 12 credits of graduate level coursework. |

## **5** Adviser Manual: My Manual

Advisers can save blurbs of text and links by topic to their "favorites".

| Academic Adviser's Manual                                                                                                    |
|----------------------------------------------------------------------------------------------------|
| Academic Advising Policies Glossary Resources My Manual Index Help Search Log out                                                                                                    |
| Create a new entry                                                                                                    |
| Kris Test<br>http://www.msu.edu/~eymandou/advmanual/training.html<br>testing again<br>(update) (delete) last update: 11/2/2007 8:35:01 AM<br>www.reg.msu.edu<br>testing<br>(update) (delete) last update: 5/1/2007 9:47:03 AM                                   |
| Other topic<br>msu.edu<br>test<br>(update) (delete) last update: 11/2/2007 8:34:37 AM                                                                                                    |
| Create a New Entry Topic Select an existing topic or choose "(enter new topic)" and enter the new topic in box below the drop-down. (select topic) Web Site Address If you enter a link here, it will be "hot" or "dickable" when listed in your entries above. |
| Comments                                                                                                    |
|                                                                                                    |

#### Adviser Manual: Index

#### Alpha listing of entries by topic (under construction).

| A       P         Academic Advising       Placement         Acronyms, alphabetical list of       Policies         Acronyms, list by topic       Policy and Procedures         Advising Resources       Privacy of Student Records         Advisor, The Role of the       R         C       Resources         Calendars       T         F       Technology Resources, Using         Enrichment Opportunities       U         G       U         Glossary       U | Academic Advising Policies Glossary Resources |                            |
|----------------------------------------------------------------------------------------------------|-----------------------------------------------|----------------------------|
| Academic AdvisingPlacementAcronyms, alphabetical list ofPoliciesAcronyms, list by topicPolicy and ProceduresAdvising ResourcesPrivacy of Student RecordsAdvisor, The Role of theRCResourcesCalendarsTETechnology Resources, UsingEnrichment OpportunitiesTransfer CreditsGUGlossaryUniversity Requirements                                                                                                    | Click on a title to view a s                  | section in it's entirety.  |
| Academic AdvisingPlacementAcronyms, alphabetical list ofPoliciesAcronyms, list by topicPolicy and ProceduresAdvising ResourcesPrivacy of Student RecordsAdvisor, The Role of theRCResourcesCalendarsTETechnology Resources, UsingEnrichment OpportunitiesTransfer CreditsGUGlossaryUniversity Requirements                                                                                                    |                                               |                            |
| Academic AdvisingPlacementAcronyms, alphabetical list ofPoliciesAcronyms, list by topicPolicy and ProceduresAdvising ResourcesPrivacy of Student RecordsAdvisor, The Role of theRCResourcesCalendarsTETechnology Resources, UsingEnrichment OpportunitiesTransfer CreditsGUGlossaryUniversity Requirements                                                                                                    |                                               |                            |
| Acronyms, alphabetical list ofPoliciesAcronyms, list by topicPolicy and ProceduresAdvising ResourcesPrivacy of Student RecordsAdvisor, The Role of theRCResourcesCalendarsTETechnology Resources, UsingEnrichment OpportunitiesTransfer CreditsGUGlossaryU                                                                                                    |                                               |                            |
| Acronyms, list by topicPolicy and ProceduresAdvising ResourcesPrivacy of Student RecordsAdvisor, The Role of theRCResourcesCalendarsTFTechnology Resources, UsingEnrichment OpportunitiesUGUGlossaryUniversity Requirements                                                                                                    | -                                             |                            |
| Advising Resources<br>Advisor, The Role of thePrivacy of Student RecordsRRC<br>CalendarsResourcesC<br>Enrichment OpportunitiesT<br>Technology Resources, Using<br>Transfer CreditsG<br>GlossaryU<br>University Requirements                                                                                                    |                                               |                            |
| Advisor, The Role of the R<br>Resources<br>Calendars T<br>E<br>Enrichment Opportunities T<br>G Glossary U<br>I                                                                                                    |                                               |                            |
| R       C     Resources       Calendars     T       E     Technology Resources, Using       Enrichment Opportunities     Transfer Credits                                                                                                    | -                                             | Privacy of Student Records |
| C Resources<br>Calendars T<br>E E Technology Resources, Using Transfer Credits<br>G Glossary U U                                                                                                    | Advisor, The Role of the                      |                            |
| Calendars T T E Technology Resources, Using Enrichment Opportunities U Glossary U Iniversity Requirements                                                                                                    |                                               | R                          |
| E     Technology Resources, Using       Enrichment Opportunities     Transfer Credits       G     U       Glossary     University Requirements                                                                                                    | -                                             | Resources                  |
| E     Technology Resources, Using       Enrichment Opportunities     Transfer Credits       G     U       Glossary     University Requirements                                                                                                    | Calendars                                     |                            |
| Enrichment Opportunities Transfer Credits G U Glossary University Requirements                                                                                                    |                                               |                            |
| G U<br>Glossary University Requirements                                                                                                    | _                                             |                            |
| Glossary University Requirements                                                                                                    | Enrichment Opportunities                      | Transfer Credits           |
| Glossary University Requirements                                                                                                    |                                               |                            |
|                                                                                                    | G                                             | U                          |
| М                                                                                                    | Glossary                                      | University Requirements    |
| M                                                                                                    |                                               |                            |
|                                                                                                    |                                               |                            |
| Majors                                                                                                    | Majors                                        |                            |
|                                                                                                    |                                               |                            |
|                                                                                                    |                                               |                            |

#### Adviser Manual: Search

S

| Academic Advising Policies Glossary Resources My Manual Index Help Search Log out                                                                                                    |
|----------------------------------------------------------------------------------------------------|
|                                                                                                    |
| The search function will search for any and all words entered in the box below.                                                                                                    |
| grade change Search                                                                                                    |
|                                                                                                    |
| Search Results:                                                                                                    |
| Click on a title to view a section in it's entirety.                                                                                                    |
| Academic Advising The Basics Course Enrollment<br>Enrollment Policieshttp://www.reg.msu.edu/read/UCC/Updated/undgredenr.pdfView classification of students based on earned<br>credits, registration procedures, maximum credit loads, selecting and changing                               |
| Academic Advising The Basics Grades<br>****Sample Grade Report Formhttps://www.reg.msu.edu/Forms/FormsMenu.asp****Key to the Semester Grade Report Form and<br>Calculating GPA Grading Policies Grading Syste                                                                              |
| Policies Academic Policy and Administrative Procedures Academic Standing<br>Remedial-Developmental-Preparatory Course<br>Policyhttp://www.reg.msu.edu/read/UCC/Updated/rdpcourses.pdfRemedial-developmental-preparatory course numbers are four<br>digits instead of three digits and serv |
| Policies Academic Policy and Administrative Procedures Enrollment<br>University Academic Calendarhttp://www.reg.msu.edu/ROInfo/Calendar/Academic.aspProvides electronic versions of the academic<br>calendar for the previous year and subsequent five academic school years. Al           |
| Policies Academic Policy and Administrative Procedures Grades<br>****Sample Grade Report Formhttps://www.reg.msu.edu/Forms/FormsMenu.asp****Key to the Semester Grade Report Form and<br>Calculating GPA Grading Policies Grading Syste                                                    |
|                                                                                                    |

## System Statistics

ESAF (8/15/05 – 11/05/07)

\$

- 673 active users in 26 major academic and administrative units
- 429,000 folders accessed
- 140,000 notes
- 22,000 APPs (since Jan 06)
- Copy to student
  - 64,000 notes
  - 12,000 APPs
- $\rightarrow$  94% of copies read

Academic Adviser Manual not live yet...

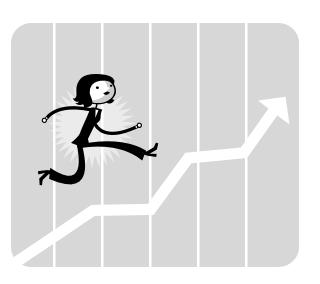

## Degree Audit Impact

- Earlier Intervention: Student is notified of "problems" earlier, decisions submitted earlier in the term leaves only special cases until the end.
- **Speed**: Decisions and data sent back-and-forth between systems quicker than manual reporting.
- **Paper**: No more expensive, custom sticker-stock deficiency lists!
- **Control**: Certification decisions are still in the hands of advisers.
- **Consistency/Accuracy**: DN audits students in the same program with the exact same logic.
- **Efficiency**: Information can be accessed more easily in the ESAF than in hard-copy reports, folders, etc. Most, if not all, information is in one location.

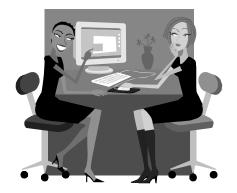

**Even the Toughest Critics**: Many advisers were against using DN and going electronic. After using the system, the pilot college is doing our advertising for us...

# **5** Degree Audit Impact (cont.)

All numbers as of 10/31/2007, for Fall 2007

- The top 50 undergraduate majors enroll 75% of the student body.
- 23 of the top 50 programs by enrollment are "active" in Degree Audit (either "Live" or in a test mode).
- 35 of the top 100 programs by enrollment are active in Degree Audit.
  - 30 major codes are Live, totaling 6,665 students (currently enrolled across all Classes).
  - 45 major codes are in Test, totaling 13,554 students (currently enrolled across all Classes).
  - 20,219 students are enrolled in major codes currently active in Degree Audit.

•This includes additional majors, specializations and 2nd Degrees.

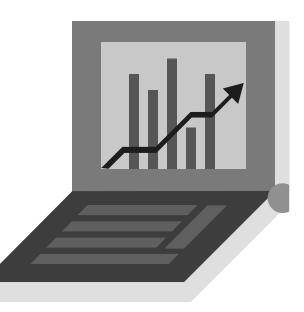

## Future Plans

- Continue to add more programs to Degree Audit!
- Degree Data Query Builder

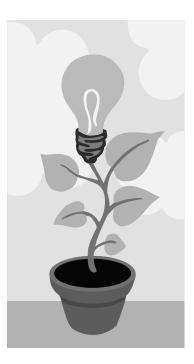

MICHIGAN STATE

### Questions?

Doug McKenna, Associate Registrar for Certification <u>mckenn62@msu.edu</u>

Kristin Schuette, Associate Registrar for Technology <u>schuett1@msu.edu</u>